## **PROCEDURA DI SBLOCCO TIM BHS COMBO**

Stato iniziale:Modem correttamente configurato su rete TIM: DATI o VOCE + DATI

- 1. Staccare il cavo DSL
- 2. Effettuare un reset-to-factory-default dalla GUI o tramite pin button
- 3. Il modem si riaccende
- 4. Accedere alla GUI con le credenziali Administrator/admin
- 5. Sulla homepage della GUI cliccare sulla sezione "Il mio MediaAccess Gateway"  $\rightarrow$  Strumenti

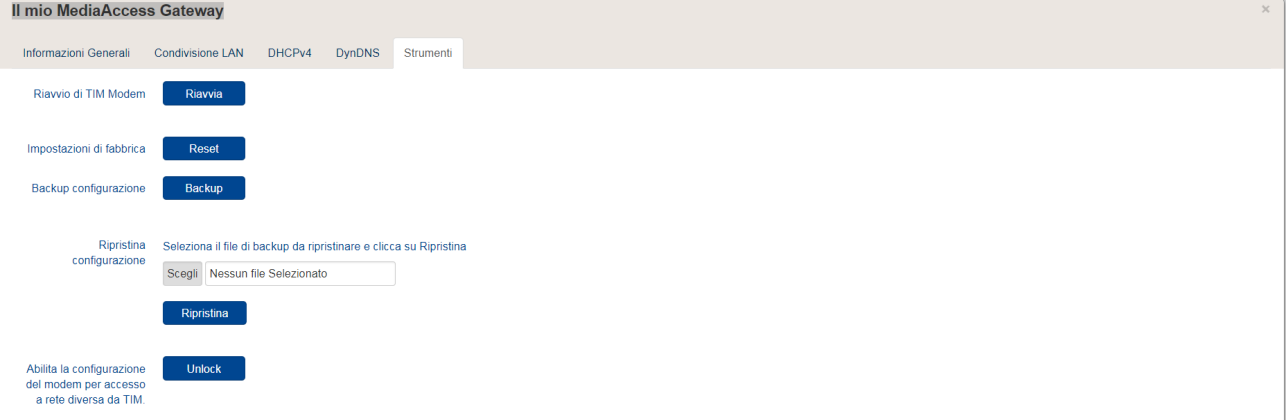

6. Cliccare sul pulsante "Unlock"

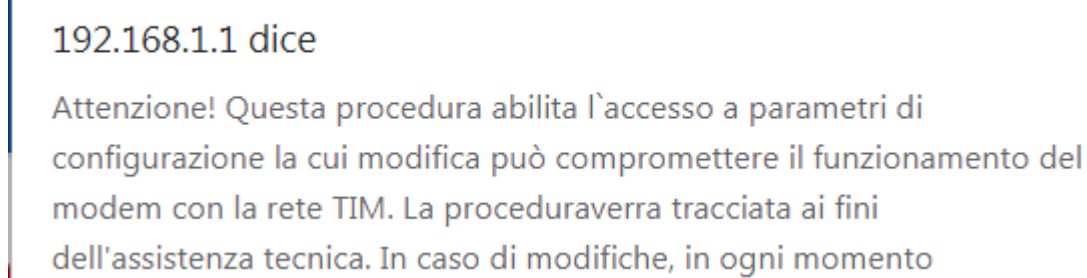

ogni momento èpossibile ripristinare la configurazione iniziale per l'interlavoro con la rete TIMeffettuando un Factory Reset del modem. Si desidera continuare?

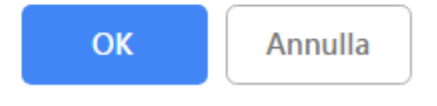

a parametri di

- 7. Cliccare sul pulsante "OK"
- 8. Accedere alla GUI con le seguenti credenziali: username  $\rightarrow$  Administrator Password  $\rightarrow$  <ACCESS KEY> stampata sul retro del Modem
- 9. La procedura di sblocco è andata a buon fine ed il Modem può essere riconfigurato su reti "non-TIM"

## **Nuovi configurazioni disponibili sul Modem "sbloccato"**

- 1. Card CONNETTIVITA' DI RETE
	- o Configurazione della connettività di livello fisico e livello di rete con relativi parametri (VLAN, VP, VC e incapsulamento, username e password)

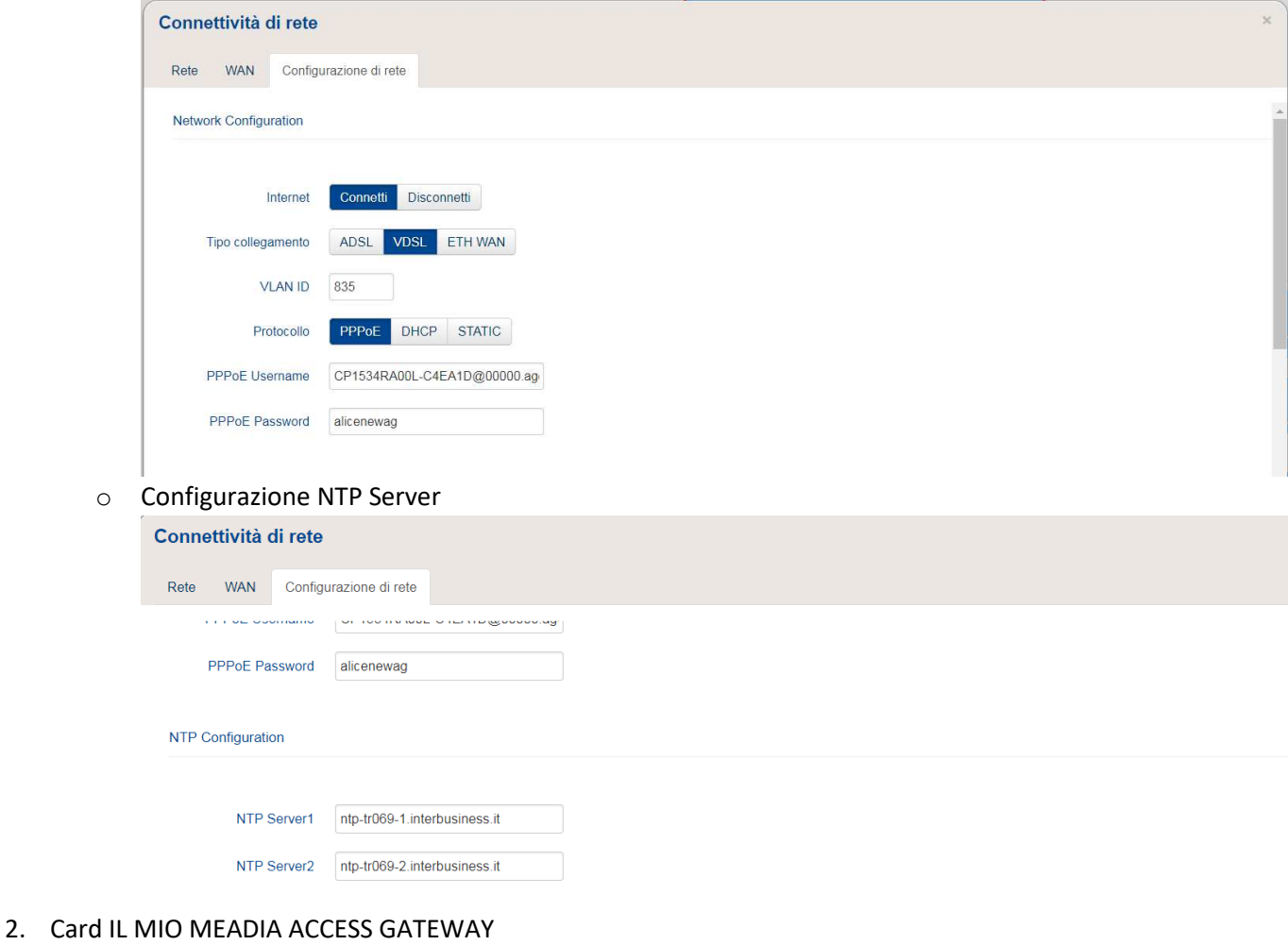

o Aggiornamento Firmware

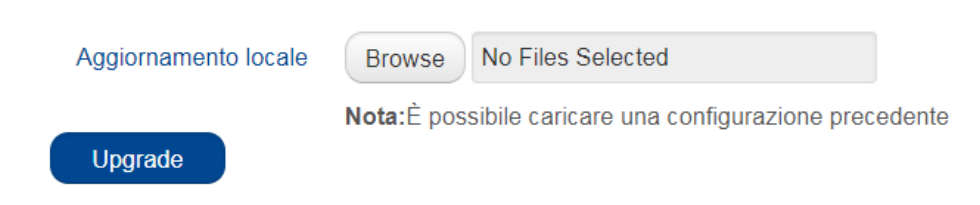

## 3. Card TELEFONO

o Configurazione parametri di rete SIP

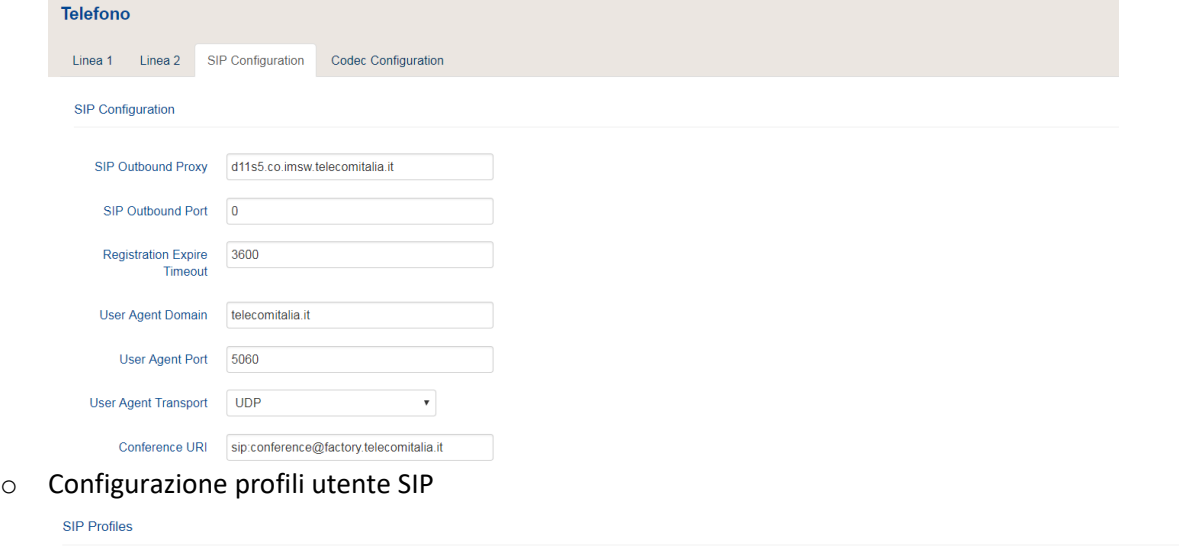

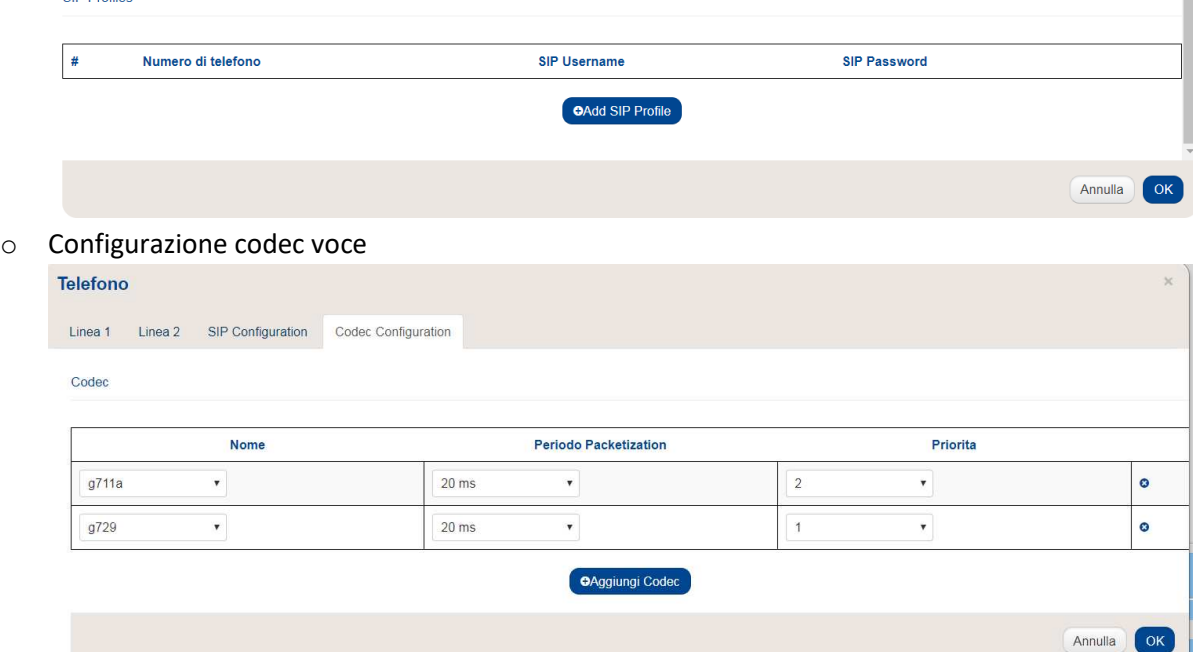